# **Больше возможностей при работе с заказами**

**ОБНОВЛЕНИЕ ВЫПУЩЕНО 27.02.2014**

## <span id="page-0-0"></span>**Новое в системе автоматизации туристической компании ERP.travel**

Данным обновлением системы мы продолжаем развитие функционала для туроператоров, для компаний занимающихся деловым и событийным туризмом. Теперь в системе можно формировать списки туристов на услугу или на дату вылета. Отдельного внимания заслуживает отчет по финансовым параметрам заказа. Так, пользуясь данным отчетом, менеджер турагентства может проверить корректность введенных стоимостей и посчитать окончательный финансовый результат заказа. Отчет показывает как основные показатели заказа: стоимость, себестоимость и доход, так и более детальные показатели по конкретным услугам и/или поставщикам. Добавлен отчет по агентствам, который позволяет снимать статистику работы покупателей - юридических лиц.

## <span id="page-0-1"></span>**Отчет Финансовые параметры по заказу**

Отчет «Финансовые параметры» позволяет получить полную картину о прибыльности конкретного заказа тура. Пользуясь данным отчетом, менеджер турагентства может проверить корректность введенных стоимостей и посчитать окончательный финансовый результат заказа. Отчет показывает как основные показатели заказа: стоимость, себестоимость и доход, так и более детальные показатели по конкретным услугам и/или поставщикам. Так по каждой услуге можно посмотреть себестоимость в валюте, Себестоимость в валюте заказа тура, цену, скидку/комиссию покупателя, итого к оплате и маржу. Такие же показатели можно посмотреть в разрезе каждого поставщика/заказа поставщику.

Отчет вызывается при редактировании заказа в верхнем меню.

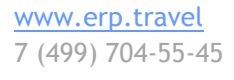

Facebook.com/erptravel Жми нравится, чтобы следить за обновлениями и новостями

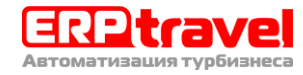

#### $\boxed{A}$   $\leftarrow$   $\rightarrow$   $\right\}$   $\sqrt{x}$  3akas typa 000000353 ot 30.12.2013 17:14:17

**Главное** Заявки Лопісвойства Файлы Финансовые-параметры Баланс-по-заказу Отчет-по События Изменения Отчет по лвижениям Платежи по документу Финансовые параметры (Установлен дополнительный отбор)

Сформировать Выбрать вариант...

#### Финансовые параметры заказа

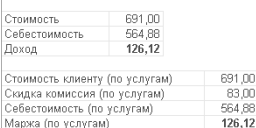

#### Финансовые параметры по заявкам

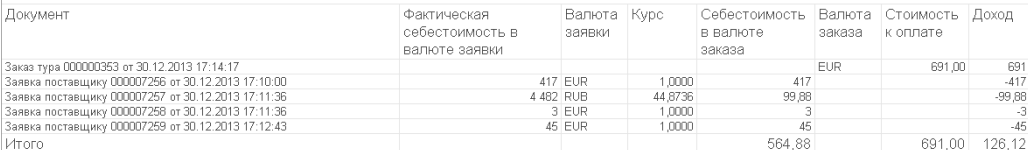

#### Финансовые параметры по услугам

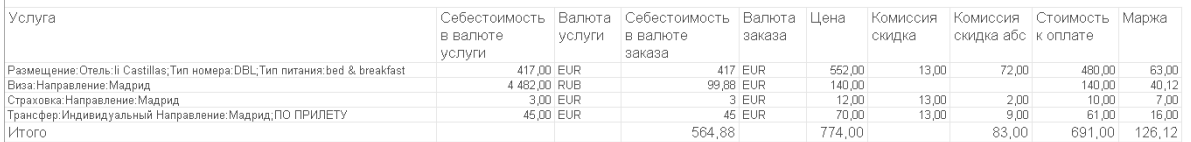

## <span id="page-1-0"></span>**Отчет список туристов на услугу**

В меню программы закупки/отчеты и отчеты/туроператор добавлен отчет «Список на услугу», который позволяет выводить список фамилий туристов с паспортными данными на определенные услуги. Наиболее часто используемые варианты данного отчета список на трансфер (transfer list), список на рейс (flight list), список на визу, список в отель (rooming list).

### <span id="page-1-1"></span>**Вариант список на трансфер (TransferList)**

Отчет выводит список туристов на услугу трансфера. При получении отчета можно указать период начала услуг, период окончания услуги, а также вариант трансфера (групповой / индивидуальный). Справочник видов трансферов поставляется уже наполненным, но может быть настроен турфирмой самостоятельно при работе в системе.

Отчет выводит список ФИО туристов в латинице с указанием пола, даты рождения, сери и номера паспорта, срока действия паспорта, даты выдачи паспорта, дат услуги, вида услуги, поставщика, номера подтверждения поставщика и номера заказа тура.

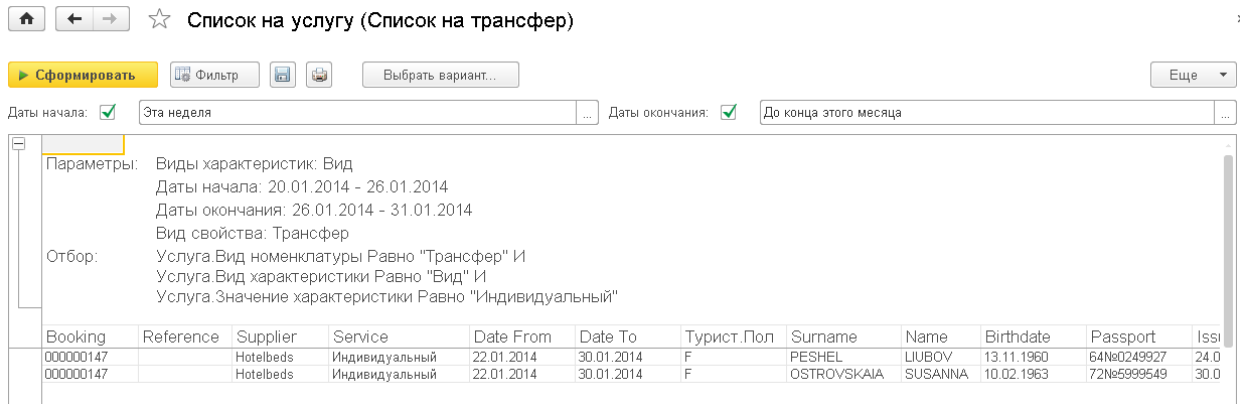

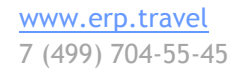

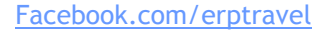

Жми нравится, чтобы следить за обновлениями и новостями

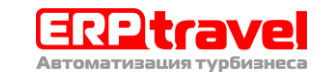

 $E = \pm 1$ 

#### <span id="page-2-0"></span>**Вариант список на визу**

Отчет выводит список туристов на услугу визы. При получении отчета можно указать период начала услуг, период окончания услуги, а также вариант визы (туристическая / деловая / детская и прочее). Справочник видов виз поставляется уже наполненным, но может быть настроен турфирмой самостоятельно при работе в системе.

Отчет выводит список ФИО туристов в латинице с указанием пола, даты рождения, сери и номера паспорта, даты выдачи паспорта, срока действия паспорта, дат услуги, вида услуги, поставщика, номера подтверждения поставщика и номера заказа тура.

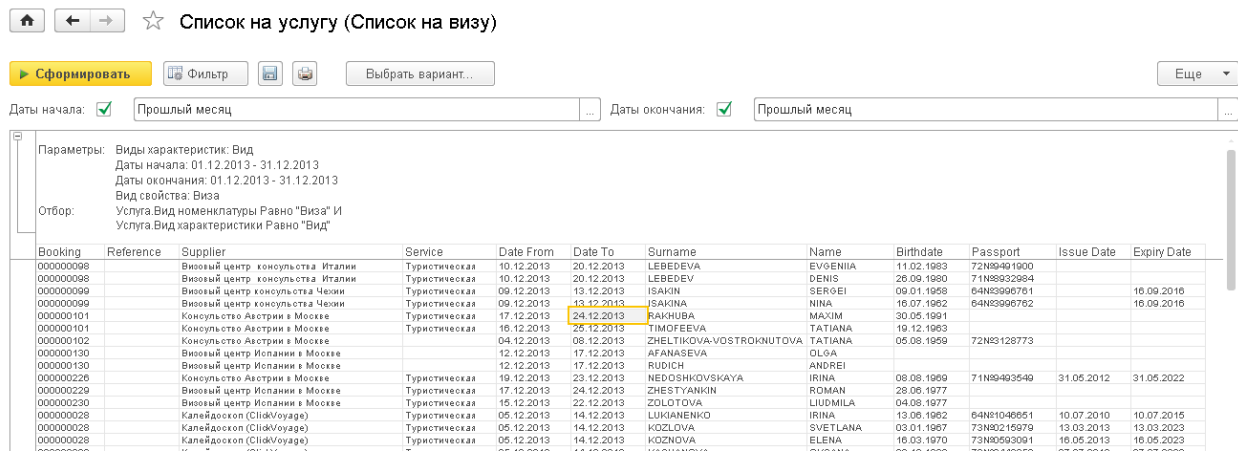

#### <span id="page-2-1"></span>**Вариант Список на страховку**

Отчет выводит список туристов на услугу страховки. При получении отчета можно указать период начала услуг, период окончания услуги, а также вариант страховки (медицинская / не выезд / горнолыжная и прочее). Справочник видов страховок поставляется уже наполненным, но может быть настроен турфирмой самостоятельно при работе в системе.

Отчет выводит список ФИО туристов в латинице с указанием пола, даты рождения, сери и номера паспорта, даты выдачи паспорта, срока действия паспорта, дат услуги, вида услуги, поставщика, номера подтверждения поставщика и номера заказа тура.

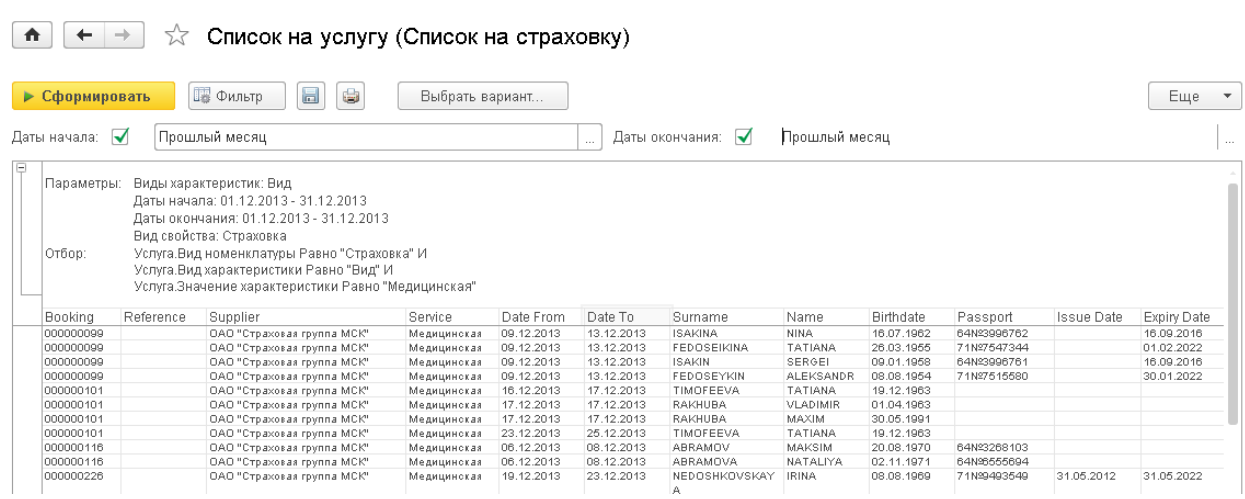

#### <span id="page-2-2"></span>**Вариант список на прочие услуги**

Отчет выводит список туристов на услугу любого вида. При получении отчета можно указать период начала услуг, период окончания услуги, а также вариант услуги (экскурсия, цветы в номер,

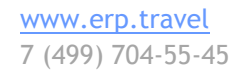

Facebook.com/erptravel Жми нравится, чтобы следить за обновлениями и новостями

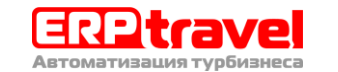

финальная уборка, индивидуальный гид и прочее). Справочник видов прочих услуг поставляется уже наполненным, но может быть настроен турфирмой самостоятельно при работе в системе.

Отчет выводит список ФИО туристов в латинице с указанием пола, даты рождения, сери и номера паспорта, даты выдачи паспорта, срока действия паспорта, дат услуги, вида услуги, поставщика, номера подтверждения поставщика и номера заказа тура.

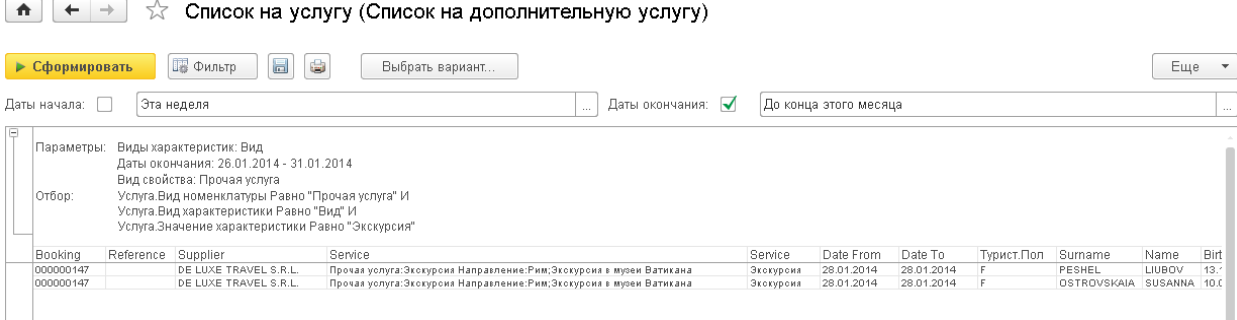

## <span id="page-3-0"></span>**Отчет по агентствам**

В меню «Продажи» и в меню «Отчеты – туроператор» добавлен новый отчет, который позволяет вывести всех покупателей из справочника юридические лица/клиенты вместе с контактными данными и статистикой работы.

В отчет выводятся следующие данные по юридическим лицам покупателям: название, Город, ИНН, КПП, Email, Телефон, Количество заказов, Итого оборот с покупателем, Долг клиента, Доход, который принес данный клиент.

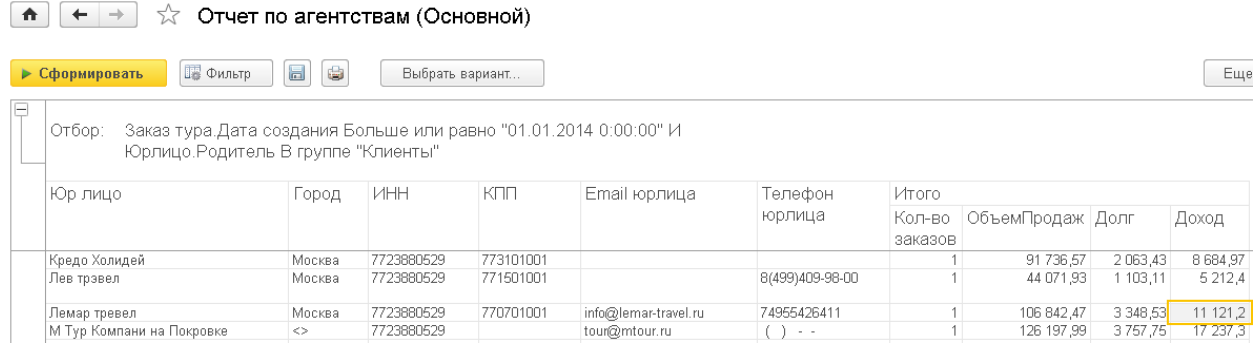

## <span id="page-3-1"></span>**Отчет платежи по документу**

Отчет платежи по заказу позволяет быстро перейти из меню заказа к списку платежей по нему. В списке отображается направление платежа (расход/приход), вид платежа, дату и сумму. При клике на конкретный платеж можно перейти к редактированию платежа. Напомним, что правами на редактирование платежей в прошедших датах обладает только руководитель или бухгалтер туристической компании

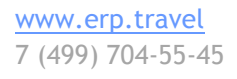

Facebook.com/erptravel Жми нравится, чтобы следить за обновлениями и новостями

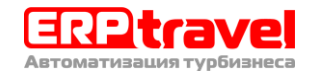

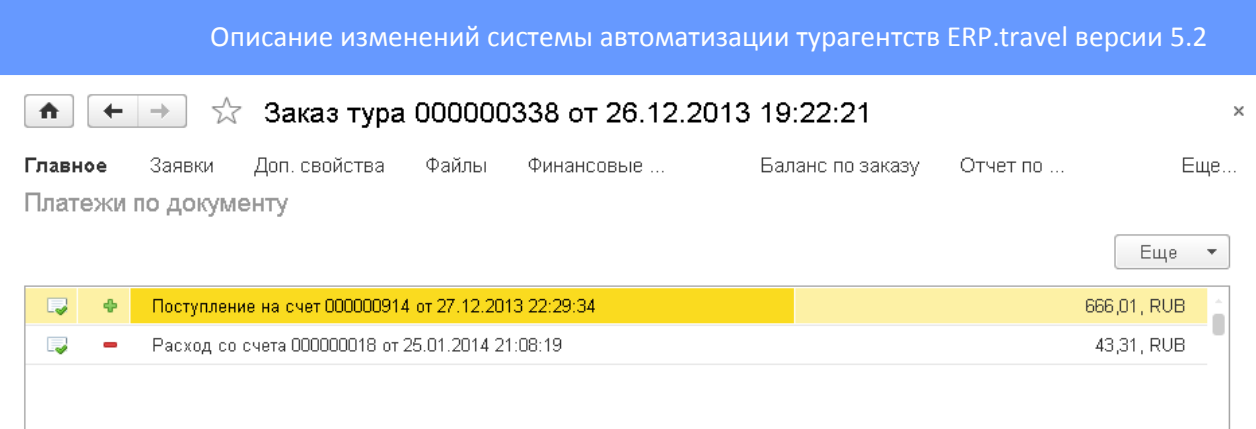

## <span id="page-4-0"></span>**Кнопка отменить подтверждение заказа**

Кнопка отменить подтверждение заказа позволяет в один клик снять со всех услуг в заказе тура дату подтверждения и тем самым снять статус подтверждения всего заказа.

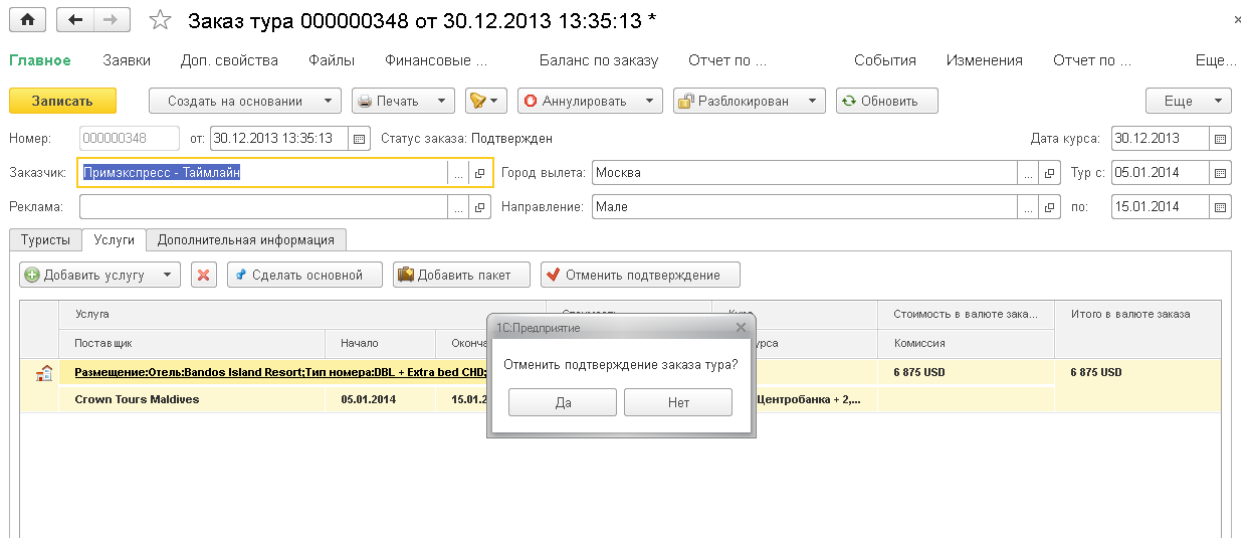

## <span id="page-4-1"></span>**Ограничение прав доступа на смену номера заказа**

В отдельное право выделена операция смены номера заказа. По умолчанию таким правом обладает только руководитель турагентства или бухгалтер. Менеджеры же турагентства не могут сменить номер заказа тура. При необходимости может быть настроено, что все сотрудники турагентства могут менять номер заказа.

## <span id="page-4-2"></span>**Ограничение прав доступа на управление поставщиками**

В отдельное право выделена операция изменения данных по поставщикам/туроператорам. По умолчанию таким правом обладает только руководитель турагентства или бухгалтер. Менеджеры же турагентства не могут сменить данные туроператора. При необходимости может быть настроено, что все сотрудники турфирмы могут изменять данные в карточках поставщиков.

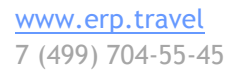

Facebook.com/erptravel

Жми нравится, чтобы следить за обновлениями и новостями

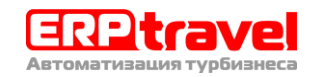

## **Оглавление**

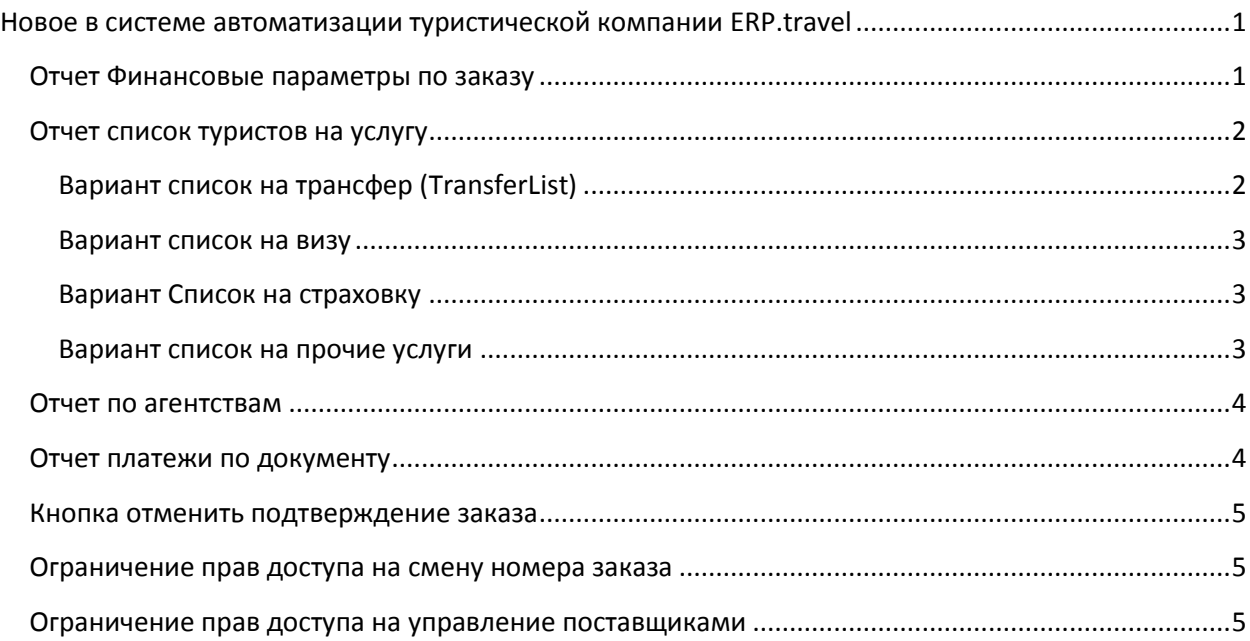

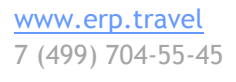

Facebook.com/erptravel

Жми нравится, чтобы следить за обновлениями и новостями

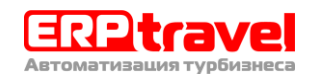